## 波仕卡:RS-232/RS-485 全面解决方案

#### **USB1485 型**  $\mathit{\Xi}^{y}$  . The contract of the contract of the contract of the contract of the contract of the contract of the contract of the contract of the contract of the contract of the contract of the contract of the contract of

# 2015 新款 USB/RS-485/422 转换器

### 一、用途

波仕新一代 USB/RS-485 转换器 (型号: USB1485) 用于将一个 USB 口转换成为 RS-485 (半双工)或者 RS-422 口(全双工)。串口采用专利的工业设计 45°插头接口。

 $2015$  新款的长度由原来的 1 米增加到了 1.8 米, 驱动由 PL 改为了 FTDI。

二、安装及卸载

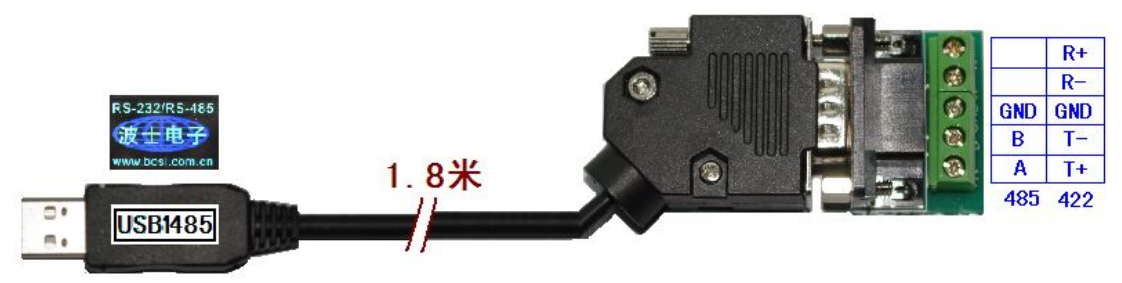

DB-9 针端的引脚分配如下(接线端子如图):

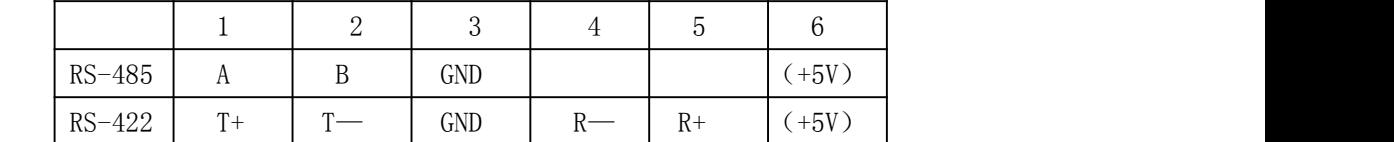

USB1485 内置 600W 抗雷击浪涌保护器。RS-485/422 的最高通信速率为 115200bps, 最远传输距离可达 1200 米(9600bps 时)。

USB1485 包含有一根 1 米长的 USB固定连接电缆和驱动软件(一张光盘)。

按照以下步骤安装 USB1485 转换器驱动软件。启动计算机、确信计算机的 USB 口工作 正常。直接运行对应 Windows 各版本的 SETUP 驱动安装软件。或者:

- 1.将 USB1485 的 USB 电缆插到计算机的 USB 口、计算机会自动检测到 USB1485 并 且显示"**Find New Hardware**",按"**Next**"继续。
- 2.将 USB1485 的配套光盘插入计算机的光驱,按"**Search for the best driver for your device**",选中"**Specify a location**"并且选正确路径。
- 3.Windows 将找到 (**FTDIPORT.INF**) 并且显示 **USB to Serial Cable**。 按"**Next**" 继续。
- 4. Windows 又显示"发现新硬件", 按"Next"继续。
- 5.Windows 安装完毕所有驱动软件后,按"**Finish**"结束。

用户可以查看"控制面板"的"系统\设备管理器\端口",就会发现自动分配给 USB1485 一个新的 COM 口号码。记住这个 COM 口号码。

6.如果要卸载 USB1485 的驱动软件,只需运行配套光盘上的 **FTDIUNIN.EXE** 即可。

### 三、性能特点

·特有专利的工业设计 45°接口外形! -直接外插 USB 口,无须外接电源! —配 RS-485/RS-422 接线端子! —自动识别串口号, 当作新的 COM 口! ——RS-485/422 口为全双工半双工通用! –软件只需修改串口号即可,无须重新编写。 ——驱动软件完全同波仕 USB232GH2 转换器。